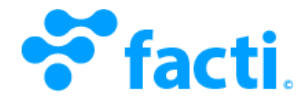

## Our API

Our RESTful API is a system that allows one program to let other programs talk to it directly. Just like humans interact with programs through a user interface, a program interface interacts with other programs, allowing data to pass between them. (Despite any differences in hardware or software).

#### API Use

When working on integrations, we recommend that you use our dev server before running your code against production. This won't create real data on our end. It's sole purpose is to test your code and confirm that it's working properly and as expected.

Development URL:

http://api.sandbox.facti.mx

Production URL:

https://api.facti.mx

#### Auth Credentials

You must obtain your client ID and API key in order to authenticate with our API. These can be obtained through Facti's platform [https://www.facti.mx/api/keys]. We strongly suggest to keep these credentials private and stored in a secure place. These credentials are used to authenticate to both our development and production server.

Credentials example:

```
Client ID: d09168b32f80ai8ba24c416916y304n8
API KEY: 26b413ah0ba67543c7642069a91h743t
```
#### API Response

Our RESTful API will always return a JSON object.

For successful API calls, our JSON response object looks like:

```
result: 1,
msg: ",
...DATA_PAYLOAD
```
For unsuccessful API calls, our JSON response object looks like:

```
₹
 result: 0,msg: 'ERROR_MESSAGE',
```
# REQUEST ROUTES

# 1. Payment requests

# HTTP Requests

POST https://api.facti.mx/v1/payments/new\_request

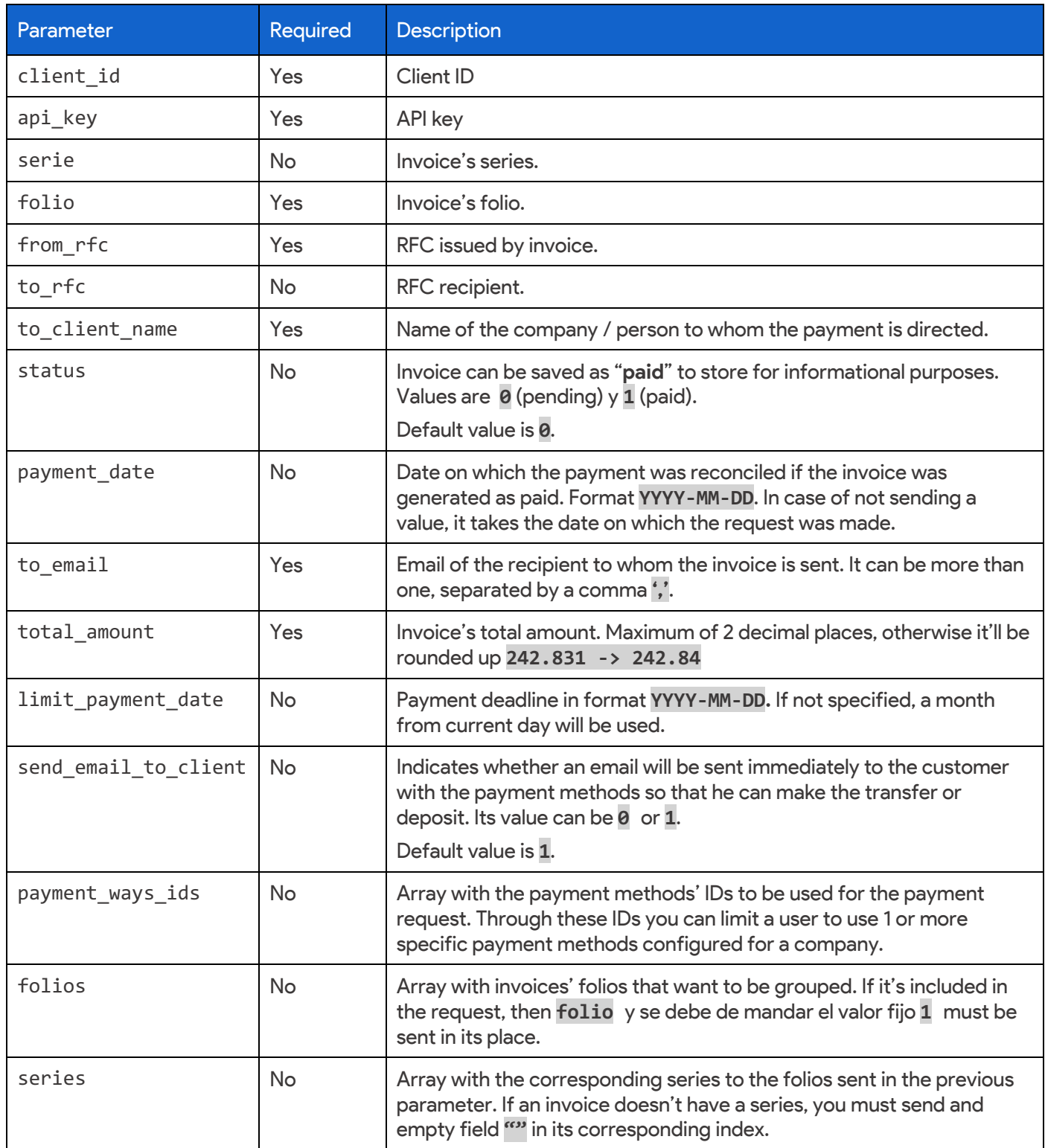

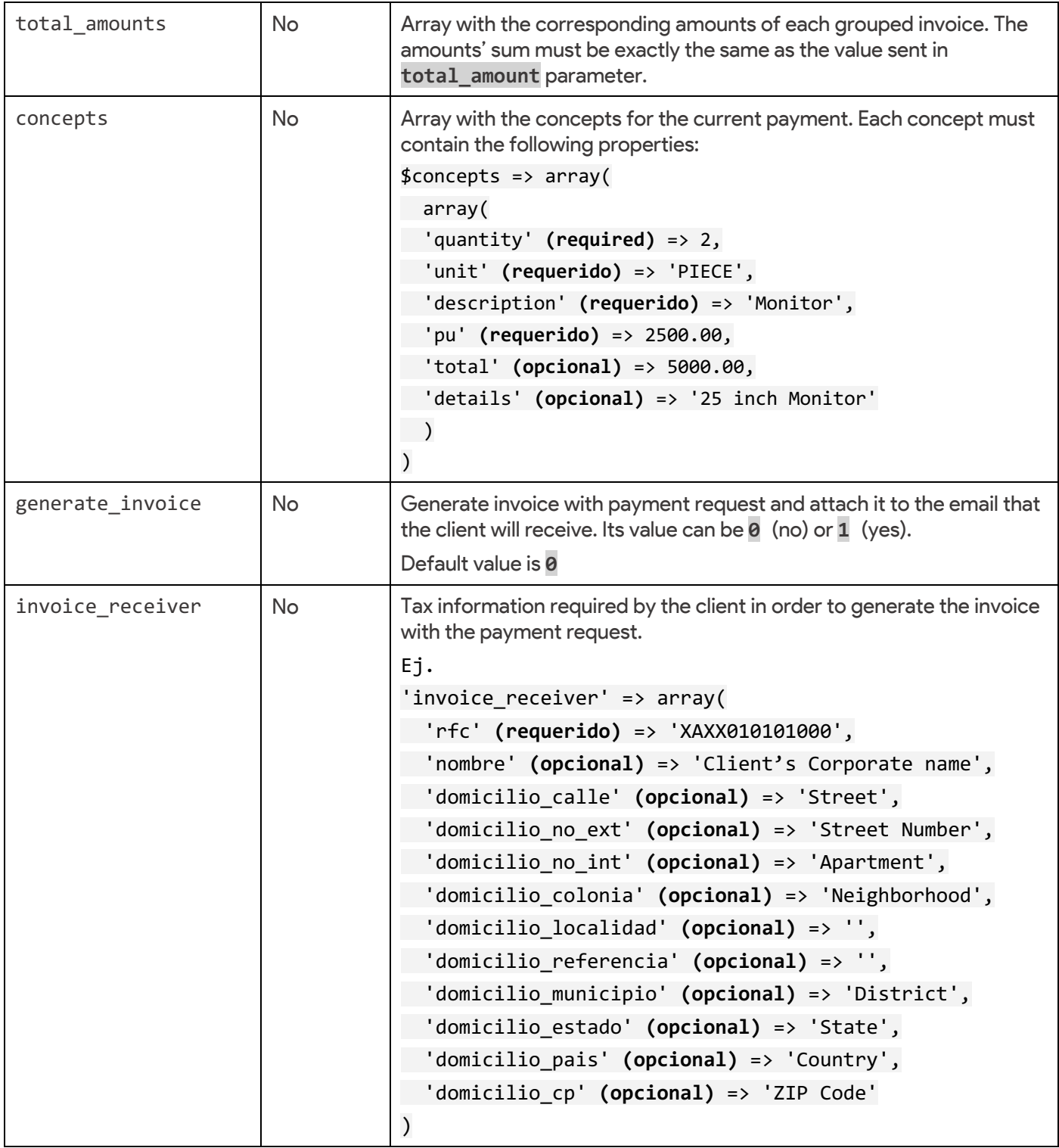

# Respuesta HTTP

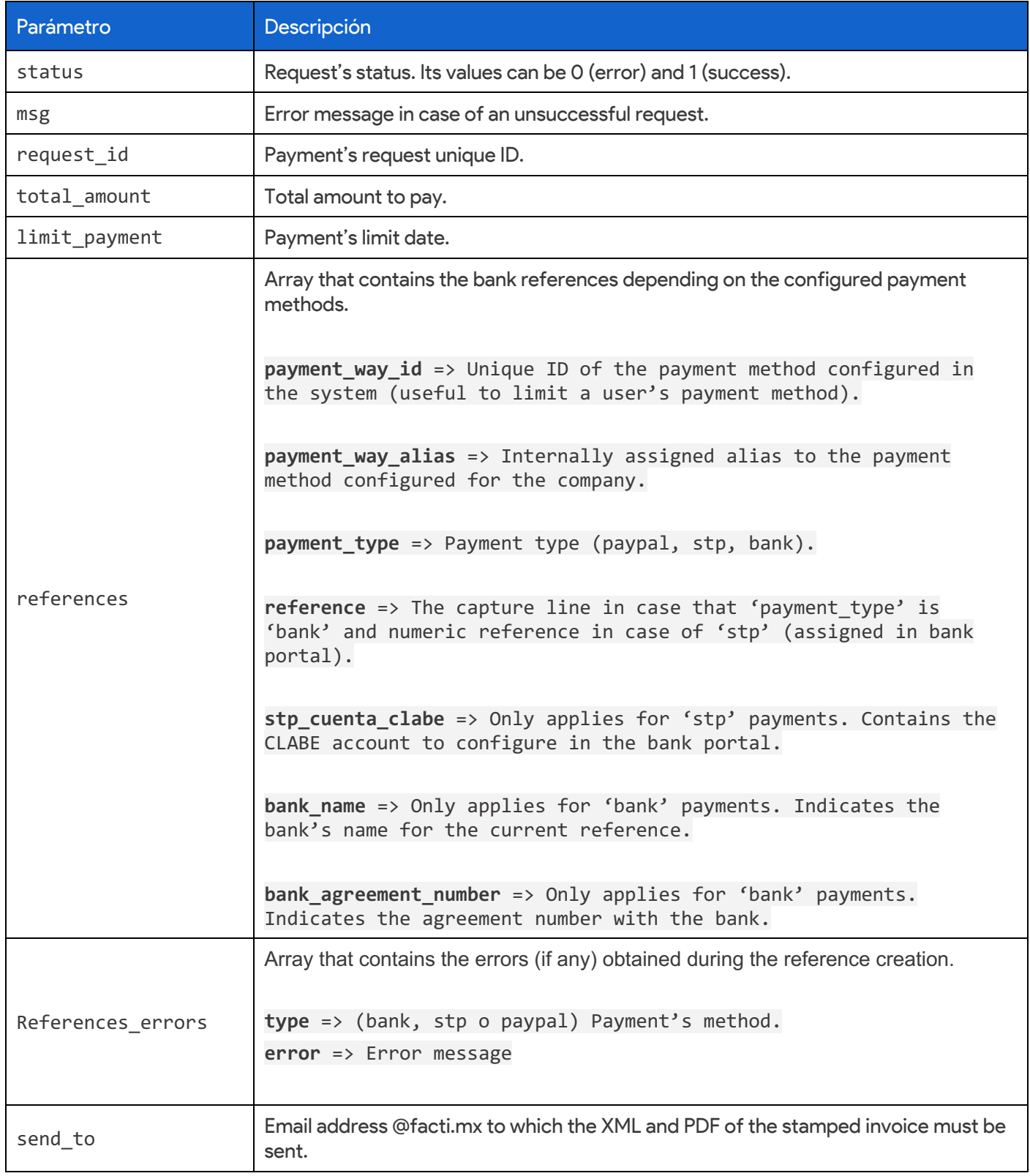

#### Response example

```
€
  result: 1,
 msg: "",
  request_id: 38,
 total_amount: 55.20,
  limit_payment_date: "2013-11-21",
  send_to: "CT01109078C1@facti.mx",
  references: [
      €
          payment_way_id: "1",
          payment_way_alias: "STP Prepago",
          payment_type: "stp",
          reference: "38",
          stp_cuenta_clabe: "646180109301000010"
      },
      €
          payment_way_id: "9",
          payment_way_alias: "Santander Prepago",
          payment_type: "bank",
          reference: "380010000000096306229",
          bank_name: "Santander",
          bank_agreement_number: "4381"
      }
  1
}
```
## 2. Obtain CLABE accounts for STP payments.

Through this service it's possible to obtain the CLABE accounts of a company's client. These must be registered in their bank portal for future transactions (unique company-client combination).

HTTP request

POST https://api.facti.mx/v1/payments/stp\_client\_clabe

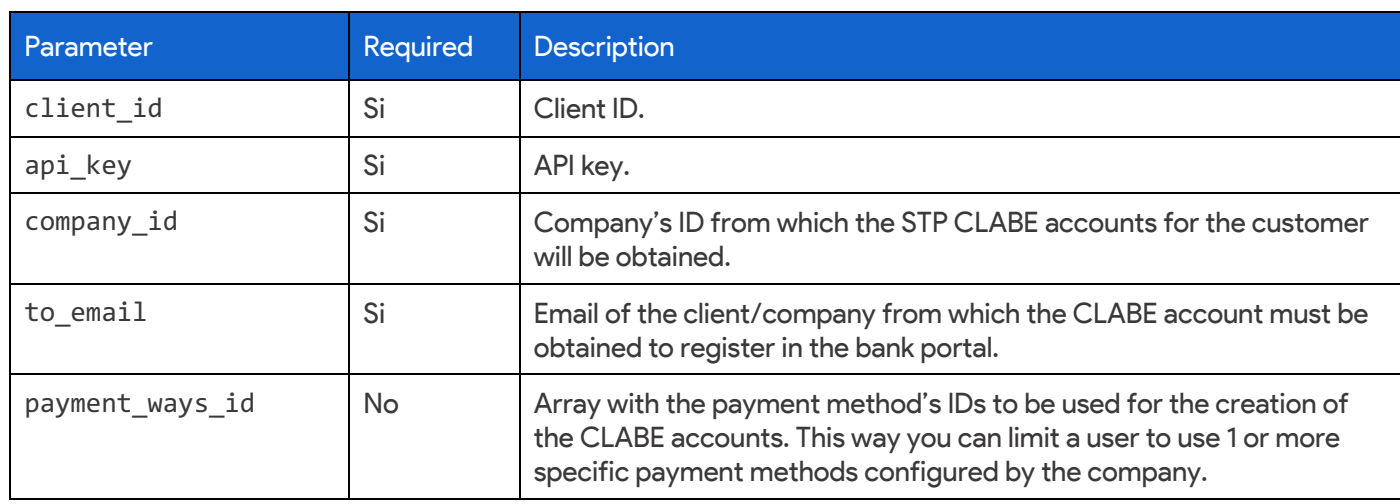

#### HTTP Response

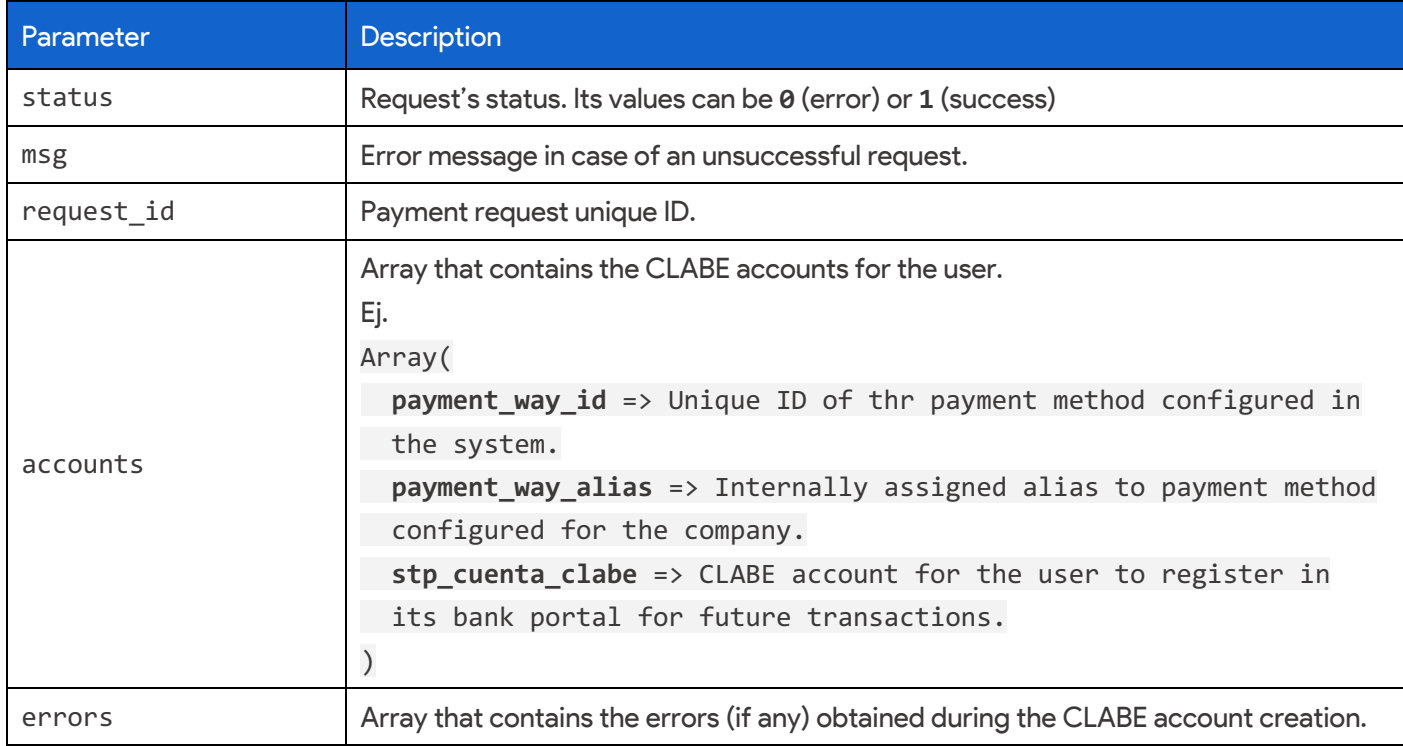

Response example

```
\left\{ \right.result: 1,<br>msg: "",
  accounts: [
      \left\{ \right.payment_way_id: 1,
           payment_way_alias: "STP Prepago",
           stp_cuenta_clabe: "646180109301000010"
      \} , \{payment_way_id: 2,
           payment_way_alias: "STP Postpago",
           stp_cuenta_clabe: "646180109302000019"
       \}Ι,
 errors: []
}
```
## 3. Company's payments search

Make inquiries about the requested payments made through the service "Payment requests". Trough this endpoint, you can obtain those payments that have not yet been liquidated and those that have been reconciled/liquidated.

HTTP Request (Production)

POST https://api.facti.mx/v1/payments/company\_payments

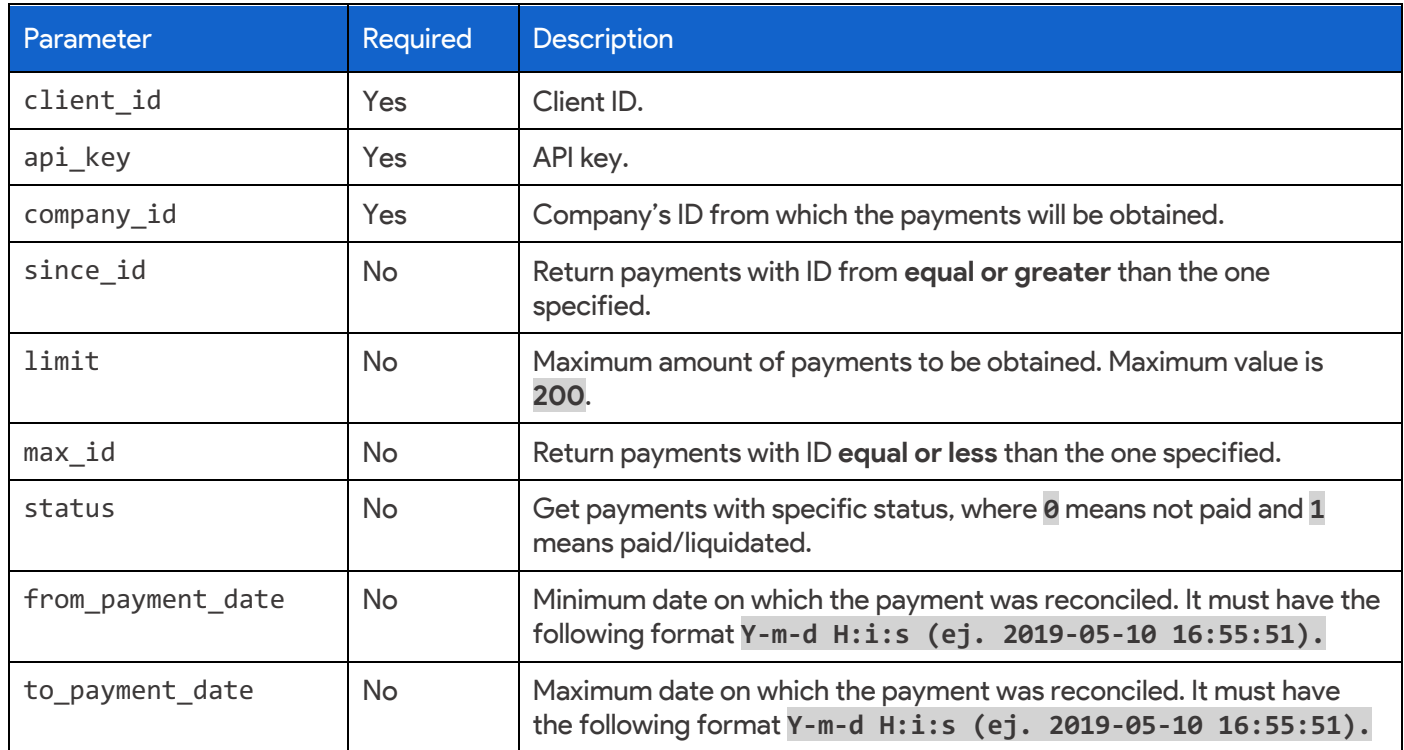

### HTTP Response

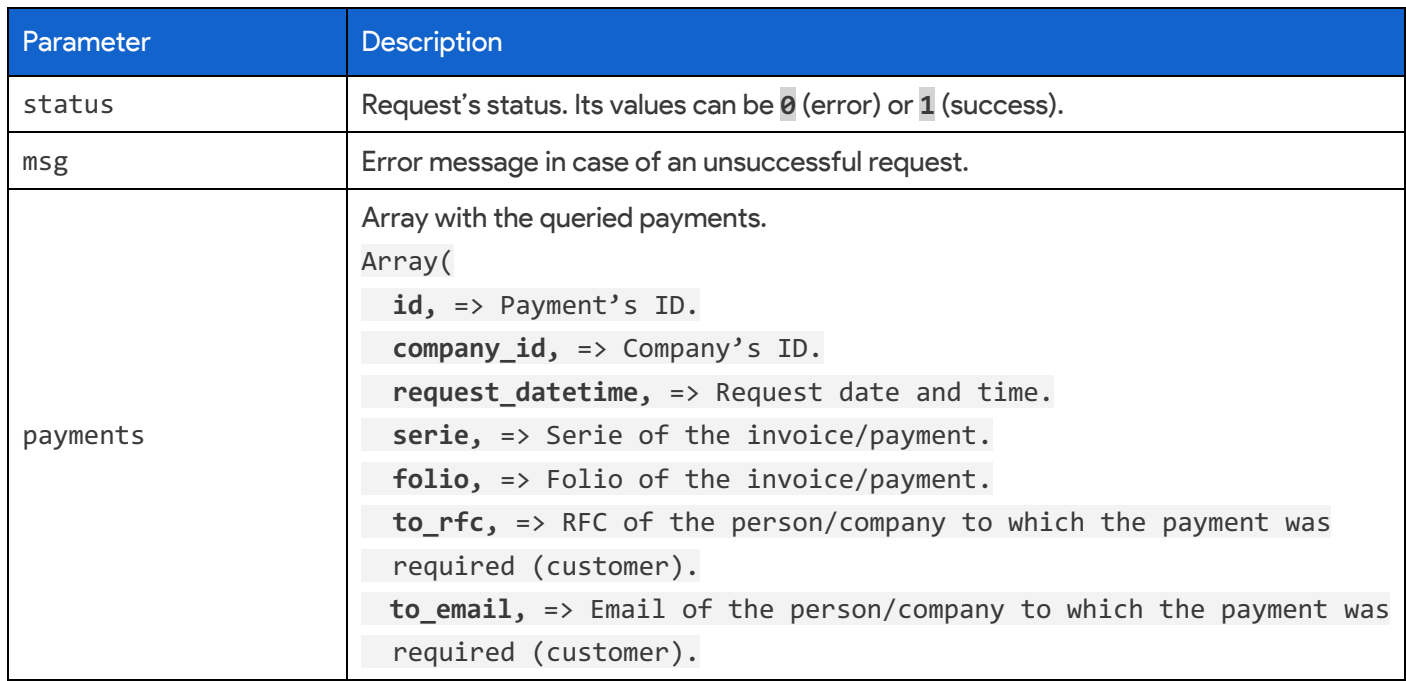

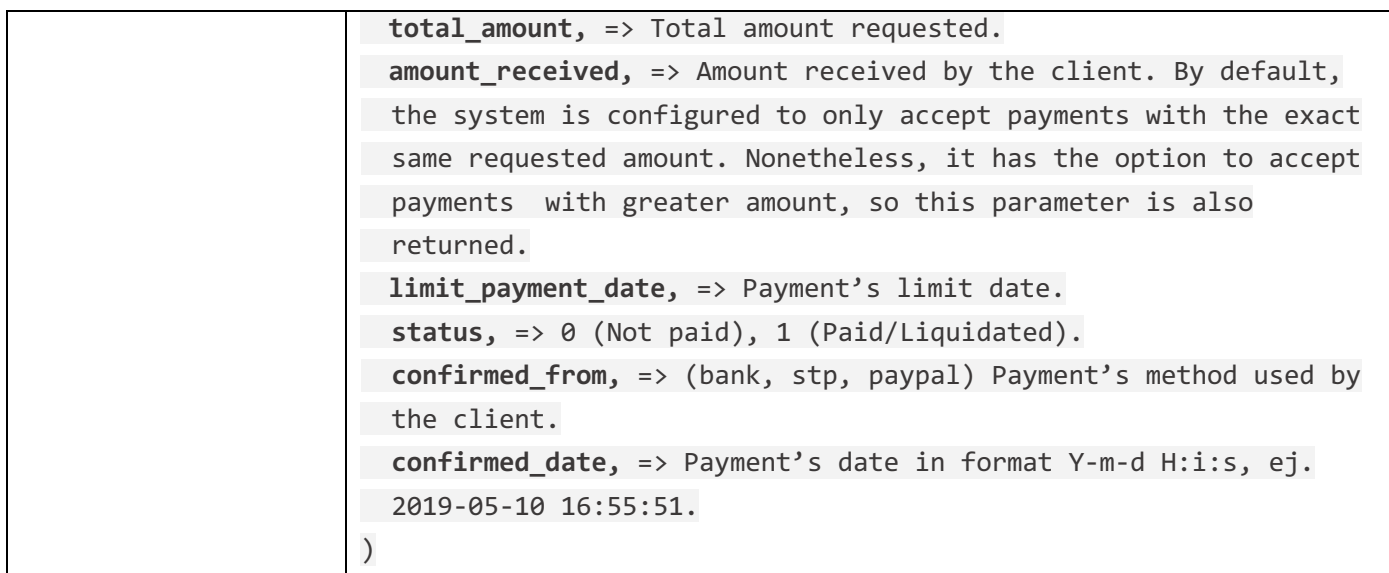

Ejemplo de respuesta

```
result: 1,
  msg: "payments: [
             id: 9,
             company_id: 5,
             request_datetime: '2019-05-10 15:06:05',
             serie: '',
             folio: 3,<br>to_rfc: 'CGM011210S72',
             to_email: 'alejandro@mail.com',
             total_amount: 111.11,
            amount_received: 111.11,
             limit_payment_date: '2019-06-10 00:00:00',
            status: 1,
            confirmed_from: 'stp',<br>confirmed_date: '2019-05-10 16:55:51',
            no_cliente: 11,
            no_factura: 5
       \left\{ \begin{array}{c} 1 \\ 1 \end{array} \right.id: 10,
             company_id: 5,
             request_datetime: '2019-05-10 15:08:02',
             serie: \overline{\cdot},
            folio: 3,<br>to_rfc: 'CGM011210S72',<br>to_email: 'alejandro@mail.com',
            total_amount: 221.09,
             amount_received: 221.09,
             limit_payment_date: '2019-06-10 00:00:00',
             status: 1,
             confirmed_from: 'stp',<br>confirmed_date: '2019-05-10 16:55:51',
            no_cliente: 22,
            no_factura: 6
\mathcal{E}
```
# 4. Payment notification (IPN)

Each time a new payment is reconciled, a real-time notification will be sent to a service (webhook) through a POST request.

HTTP Request (Production)

POST http://<DOMINIO>/<ENDPOINT>

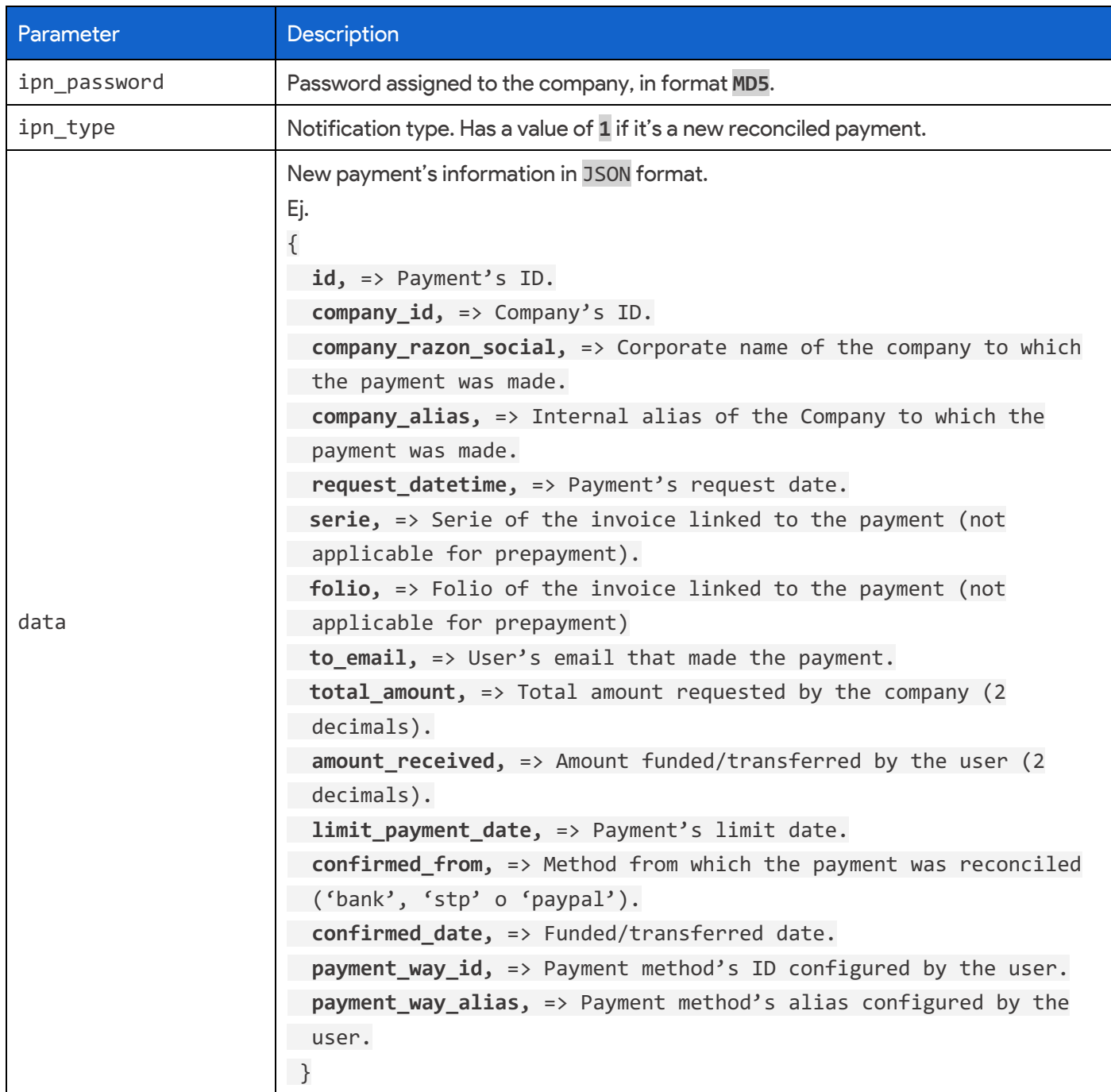

#### 5. Delete payment requests

Service to delete existing payment requests. It's important to notice that only those payments with status of '0' can be deleted. Reconciled/liquidated payments can't be deleted.

HTTP Request (Sandbox)

POST http://api.sandbox.facti.mx/v1/payments/delete

**HTTP Request (Production)** 

POST https://api.facti.mx/v1/payments/delete

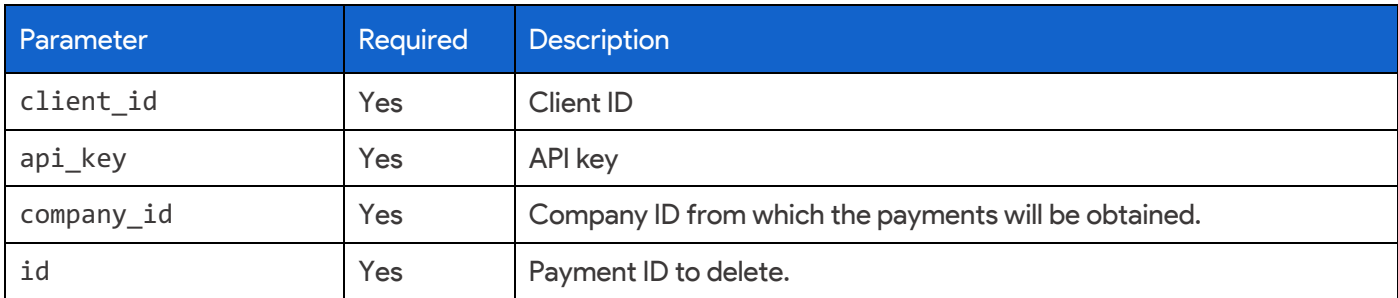

Response example:

```
€
  result: 1,
 msg: "",
  payment_details: {
    id: 648124,
    empresas_id: 452,
    organizaciones_id: 232,
    request_datetime: "2019-05-22 14:37:19",
    serie: \overline{m},
    folio: 3,
    to_rfc: "GGM011210S72",
    to_email: "usuario@dominio.com",
    total_amount: 5001.50,
    status: "0",
    group_parent: "0",
    group_child: "0",
    count_childs: 0,
    childs: []
  }
}
```
### 6. Get payment details

Service to get payment's details by its internal ID generated by Facti while creating a payment request.

HTTP Request (Sandbox)

GET http://api.sandbox.facti.mx/v1/payments/(payment id)

**HTTP Request (Production)** 

GET https://api.facti.mx/v1/payments/(payment id)

Example:

GET https://api.facti.mx/v1/payments/5022

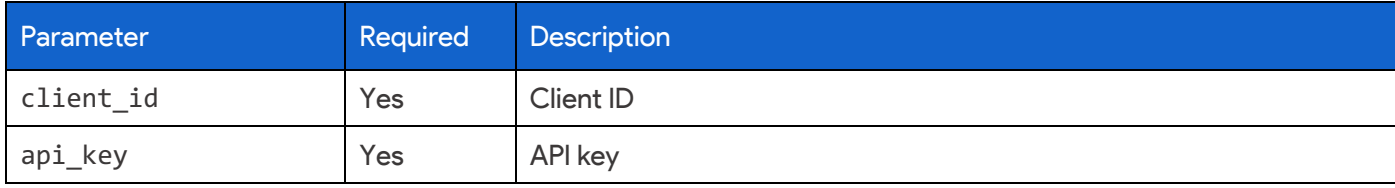

Response example:

```
ſ
  result: 1,
 msg: "",
 details: {
    result: 1,
   msg: "",
   id: 5022
    empresas_id: 452,
    organizaciones_id: 232,
    request_datetime: "2019-05-22 14:37:19",
   serie: "A",
    folio: 6,
    to_rfc: "XAXX010101000",
    to_email: "usuario@dominio.com",
    total_amount: 1000,
    status: "1",
   group_parent: "0",
    group_child: "0",
    count_childs: 0,
    childs: []
  }
}
```
# 7. Change status of pending payment to "paid".

Service to change the status of a payment, from pending to reconciled/paid. Once the payment is manually set as reconciled through the API, our system will send an IPN notification if configured. It's important to notice that you can't change status from paid to pending.

HTTP Request (Sandbox)

POST http://api.sandbox.facti.mx/v1/payments/(payment id)

**HTTP Request (Production)** 

POST https://api.facti.mx/v1/payments/(payment id)

Example:

POST https://api.facti.mx/v1/payments/5022

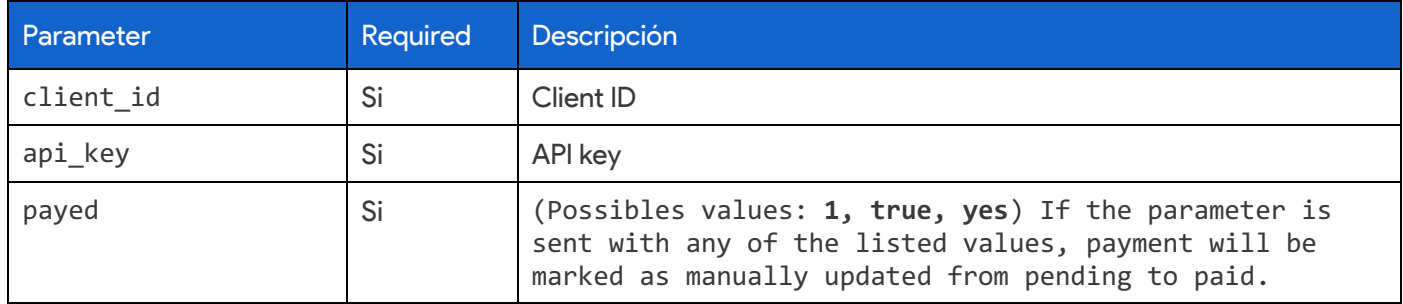

Response example:

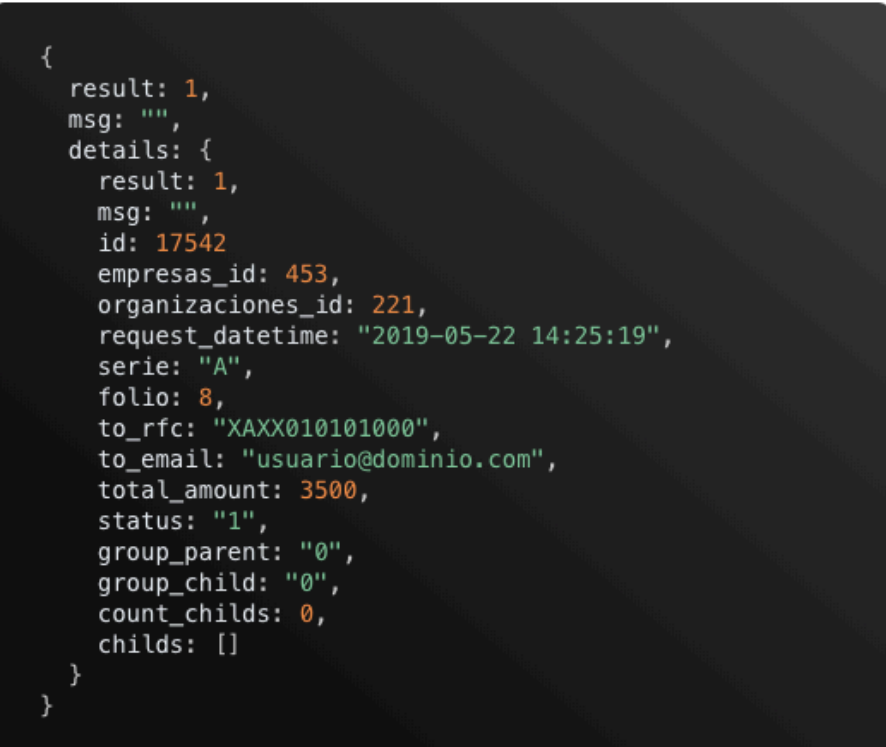